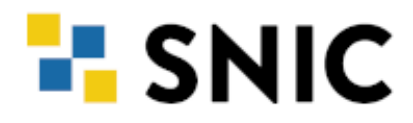

# **GPU NODES IN TETRALITH**

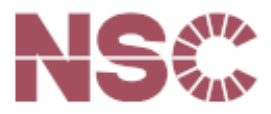

### **E-SNIC**

#### **HARDWARE:**

- 170 retrofitted thin nodes
- 96 GiB of primary memory (RAM)
- One NVIDIA Tesla T4 GPU (Turing)
- 16GB GPU memory
- One NVMe SSD scratch disk of ~2TiB

Further reading: [www.nsc.liu.se/systems/tetralith/](https://www.nsc.liu.se/systems/tetralith/)

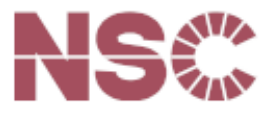

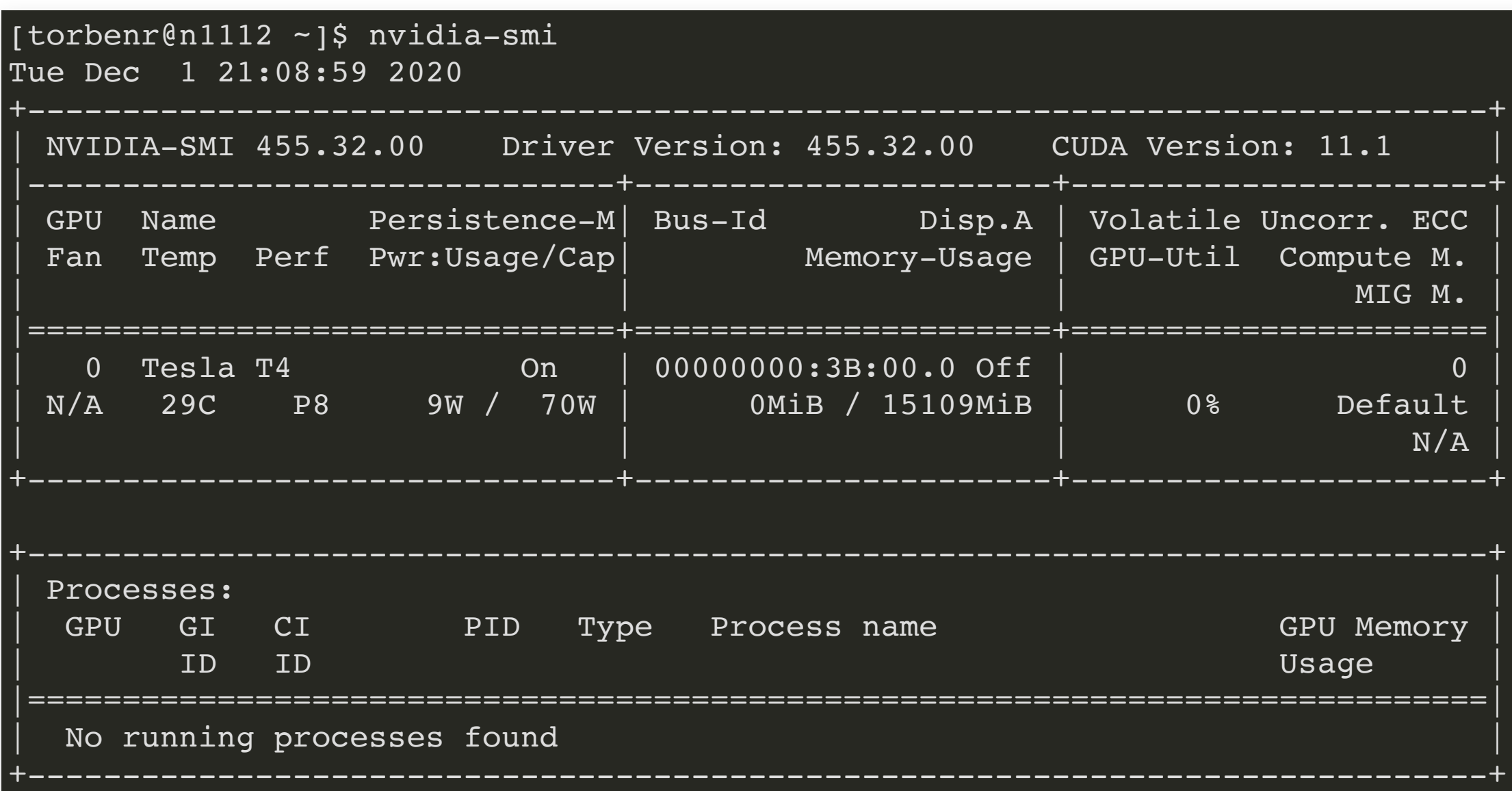

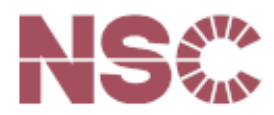

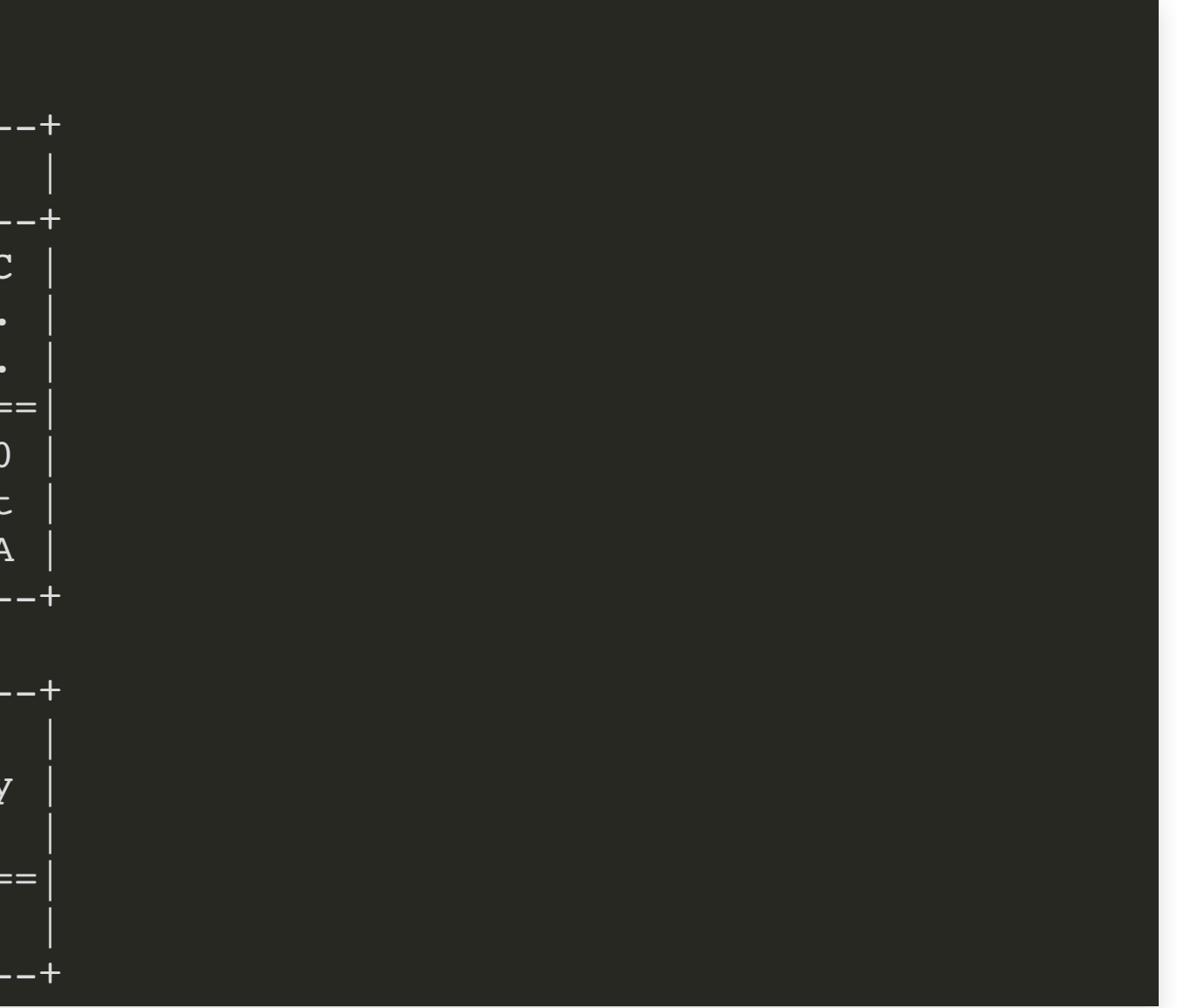

### **E-SNIC**

#### **PRIMARILY SUITABLE FOR:**

- Machine learning
- Single precision FP (e.g. MD)
- Hardware accelerated graphics

Available to all projects with allocations on Tetralith!

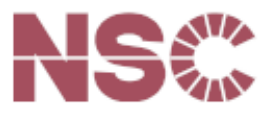

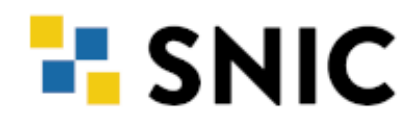

### **ALLOCATING A GPU NODE**

#### Using interactive:

```
[torbenr@tetralith1 ~]$ interactive -n 1 -c 32 --gpus-per-task=1 -t 60 -A snic2020-5-235 --reservation=devel
salloc: Pending job allocation 11187331
salloc: job 11187331 queued and waiting for resources
salloc: job 11187331 has been allocated resources
salloc: Granted job allocation 11187331
srun: Step created for job 11187331
[torbenr@n99 ~]$
```
- Generally allocate a complete node with  $-n$  1  $-c$  32 or  $(-N 1)$
- --gpus-per-task=1 allocates the GPU
- Only need  $-A$  "slurm account" if you are included in several projects
- --reservation=devel is for short (max 60 min.) jobs
- For longer jobs, don't add --reservation=devel

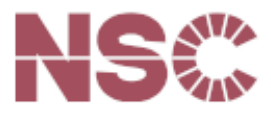

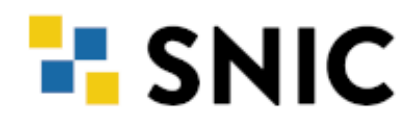

## **ALLOCATING A GPU NODE**

Batch script header:

#### #!/bin/bash

#SBATCH --ntasks=1 #SBATCH --cpus-per-task=32 #SBATCH --gpus-per-task=1  $#SBATCH$  --time=24:00:00 #SBATCH --account=snic2020-5-235

Here I've used long options (e.g.  $-$ ntasks=1), but short options (e.g.  $-$ n 1) also work!

Further reading: [www.nsc.liu.se/support/systems/tetralith-GPU-user-guide/](https://www.nsc.liu.se/support/systems/tetralith-GPU-user-guide/)

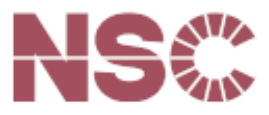

## **ALLOCATING A GPU NODE FOR GRAPHICS**

1. Login with ThinLinc

2. Allocate a GPU node using interactive.vgl

3. Launch GUI with vglrun "gui\_name"

[torbenr@tetralith2 ~]\$ interactive.vgl -N 1 -t 60 -A snic2020-5-235 --reservation=devel Enabling VirtualGL mode. Adding --exclusive option. Note: your project will be charged for full nodes! Adding --constraint=virtualgl to enable VirtualGL. Adding --gres=gpu to allocate GPU to job. Allocating one GPU for the interactive shell to allow accelerated graphics. Note: GPU will not be available from e.g job step Remember to use "vglrun <application>" to enable accelerated graphics for <application>. salloc: Pending job allocation 11193190 salloc: job 11193190 queued and waiting for resources salloc: job 11193190 has been allocated resources salloc: Granted job allocation 11193190 srun: Step created for job 11193190 [torbenr@n99 ~]\$

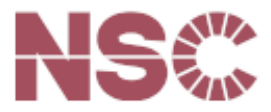

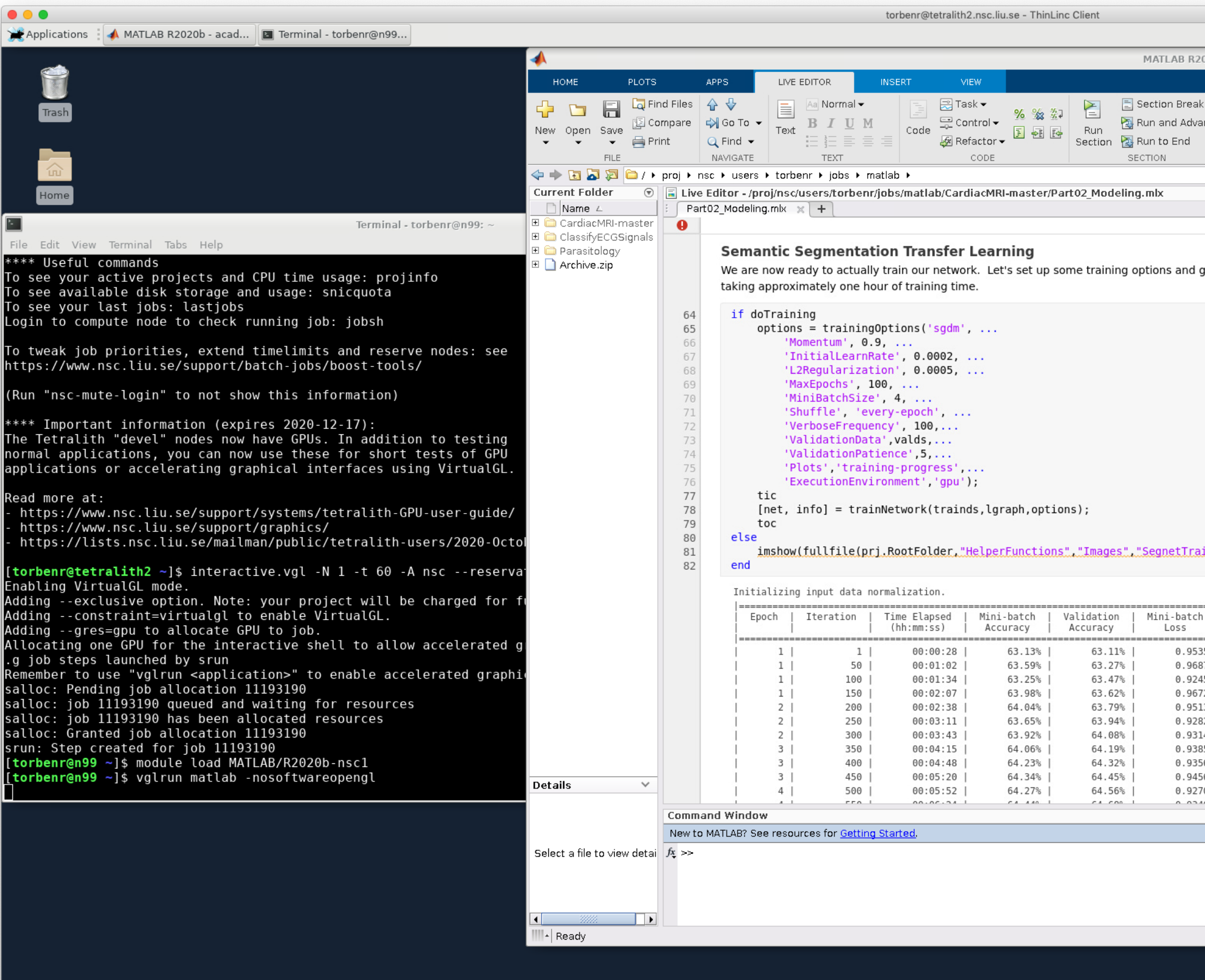

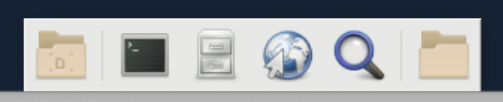

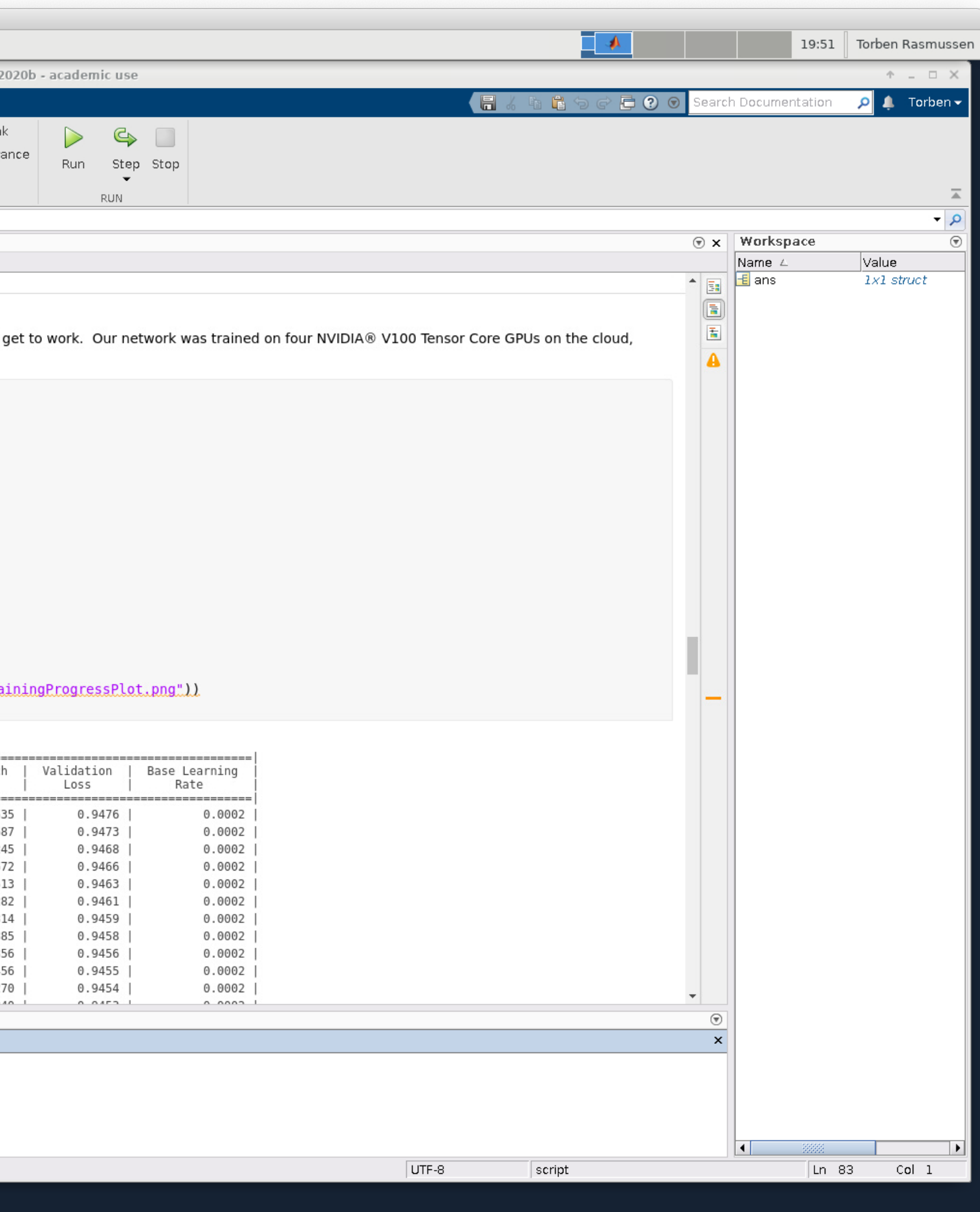

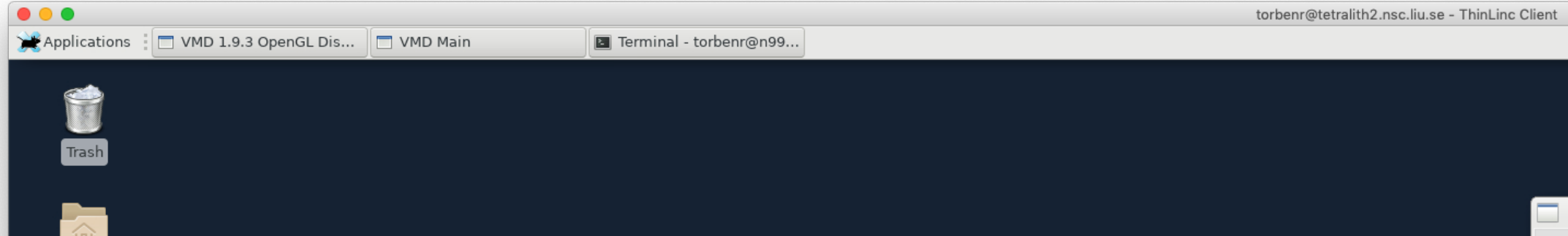

Home

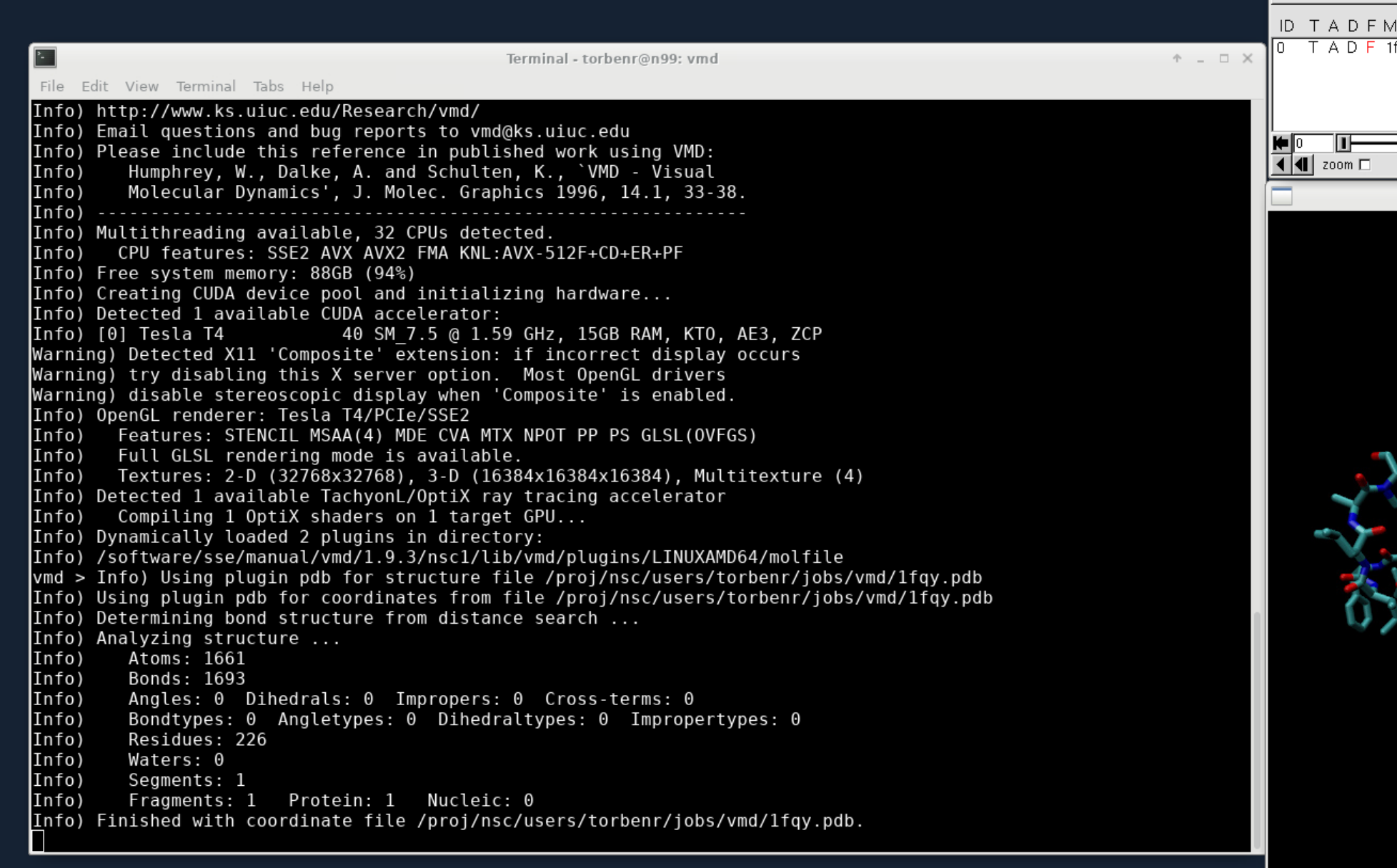

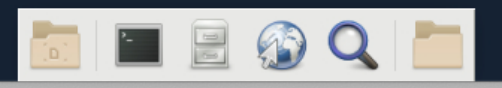

 $\overline{\phantom{a}}$ 

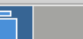

20:06 Torben Rasmussen

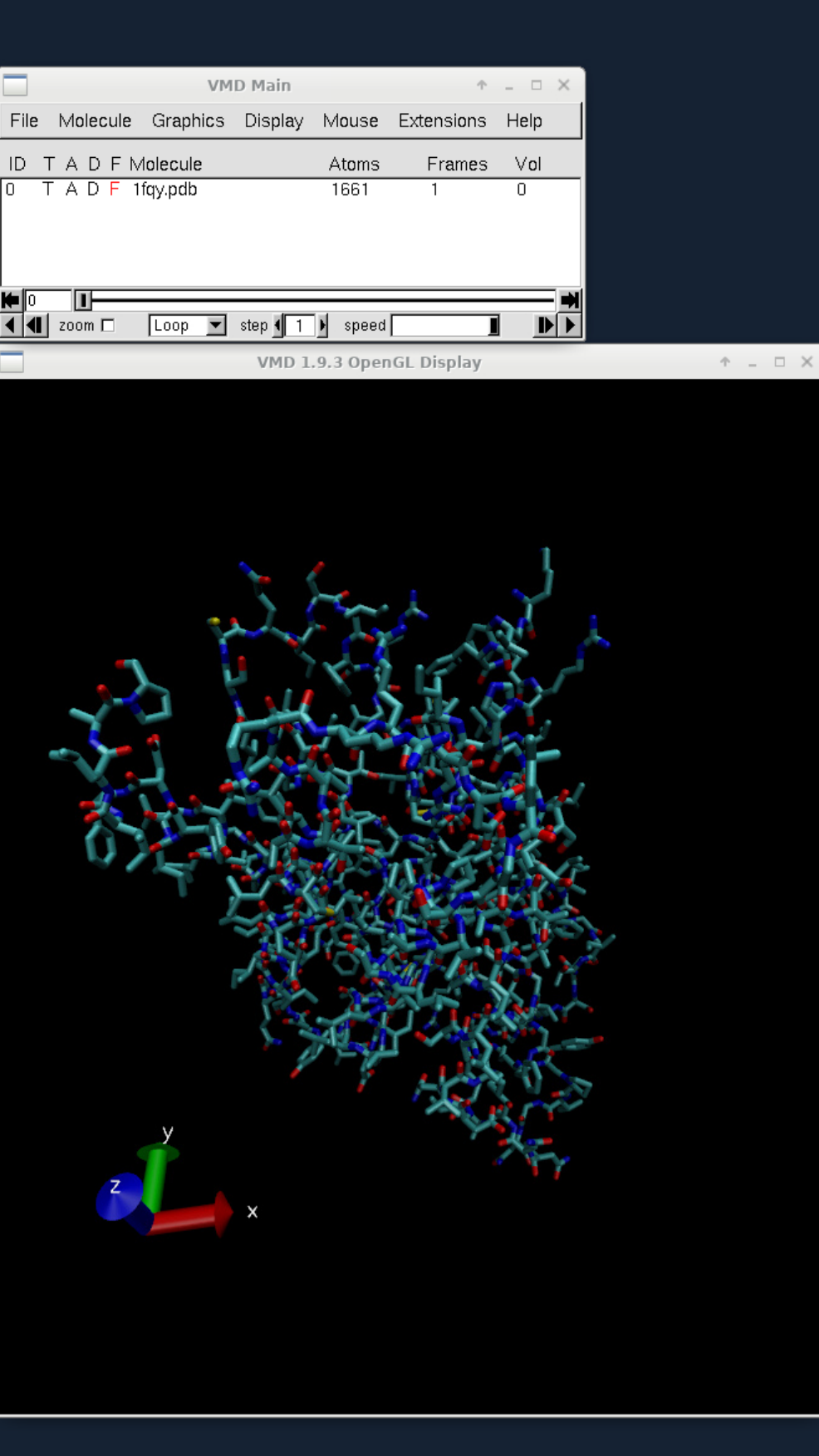

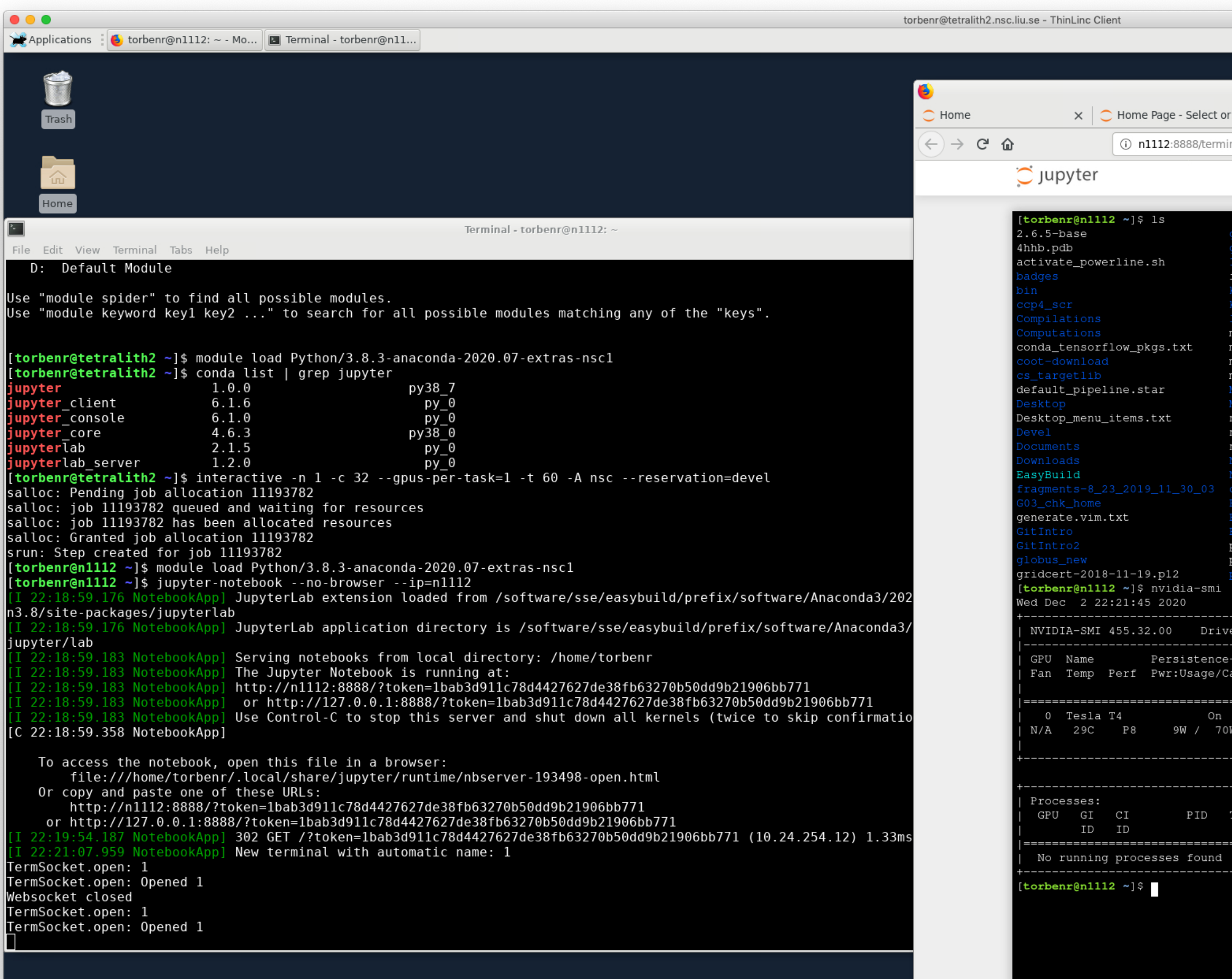

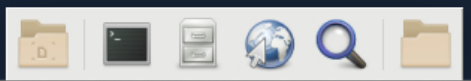

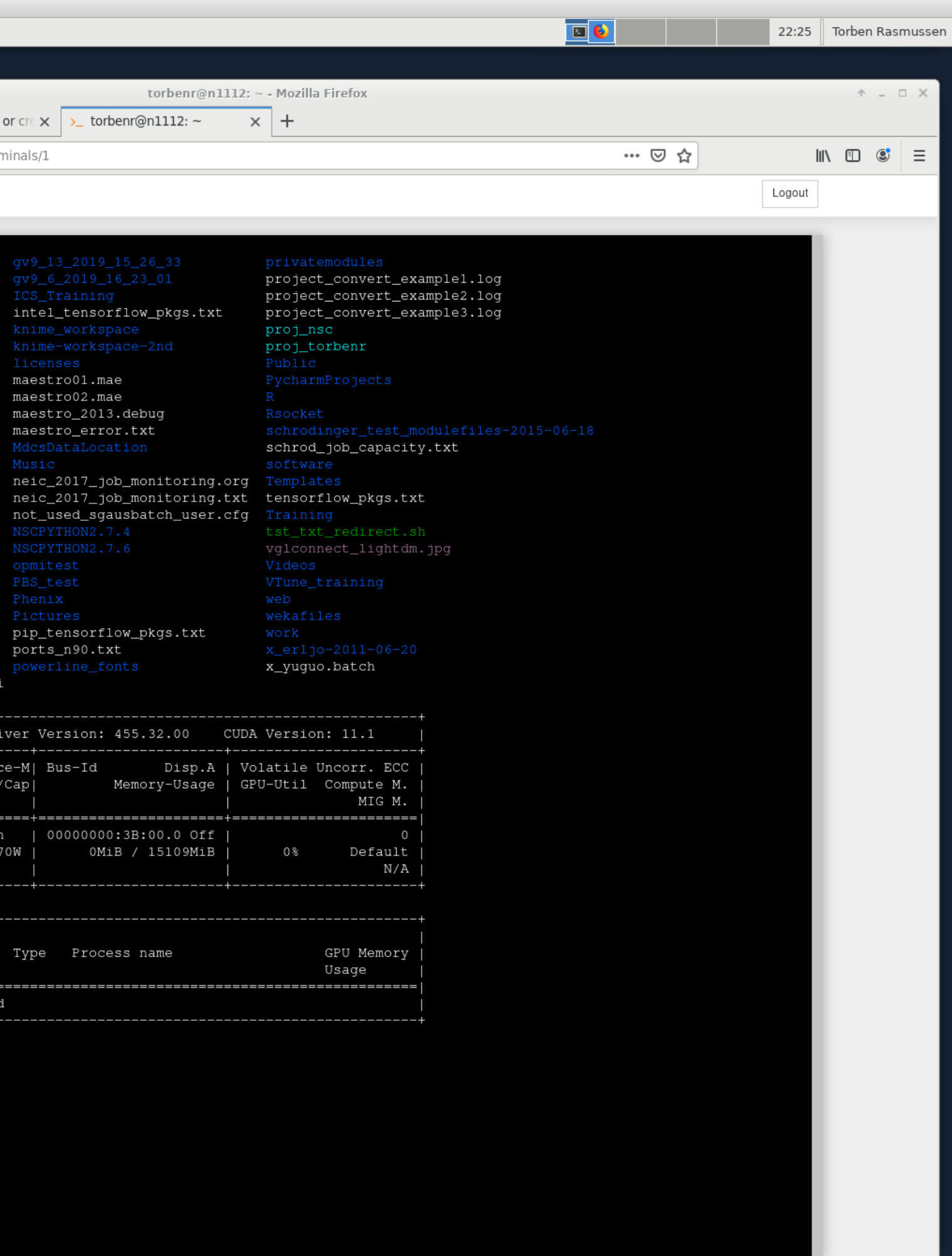

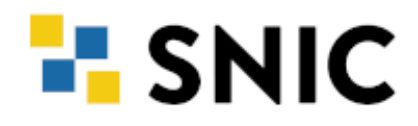

#### **USING SINGULARITY AND NGC**

[torbenr@tetralith1 ~]\$ interactive -n 1 -c 32 --gpus-per-task=1 -t 60 -A snic2020-5-235 --reservation=devel

[torbenr@n1112 ngc]\$ cat sourceme.txt export SINGULARITY\_DOCKER\_USERNAME='\$oauthtoken' export SINGULARITY\_DOCKER\_PASSWORD="long-pw-private-string" export SINGULARITY BIND="/proj,/scratch/local,/software:/software:ro" [torbenr@n1112 ngc]\$ . ./sourceme.txt [torbenr@n1112 ngc]\$ singularity build tf20.09\_py3.sif docker://nvcr.io/nvidia/tensorflow:20.09-tf2-py3 [torbenr@n1112 ngc]\$ singularity run --nv tf20.09\_py3.sif Singularity>

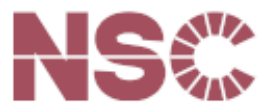

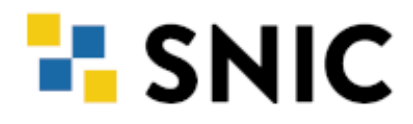

# **GPU NODES IN SIGMA**

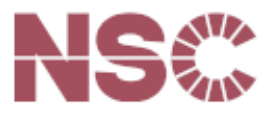

#### **HARDWARE:**

- Two new nodes
- **Note:** 36 CPU cores
- 384 GiB of primary memory (RAM)
- Four NVIDIA Tesla V100 SXM2 GPUs (Volta)
- 32GB GPU memory pr card
- Two 7680GB NVMe SSD scratch disks (~14TiB total)

Further reading: [www.nsc.liu.se/systems/sigma/](https://www.nsc.liu.se/systems/sigma/)

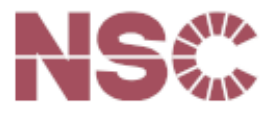

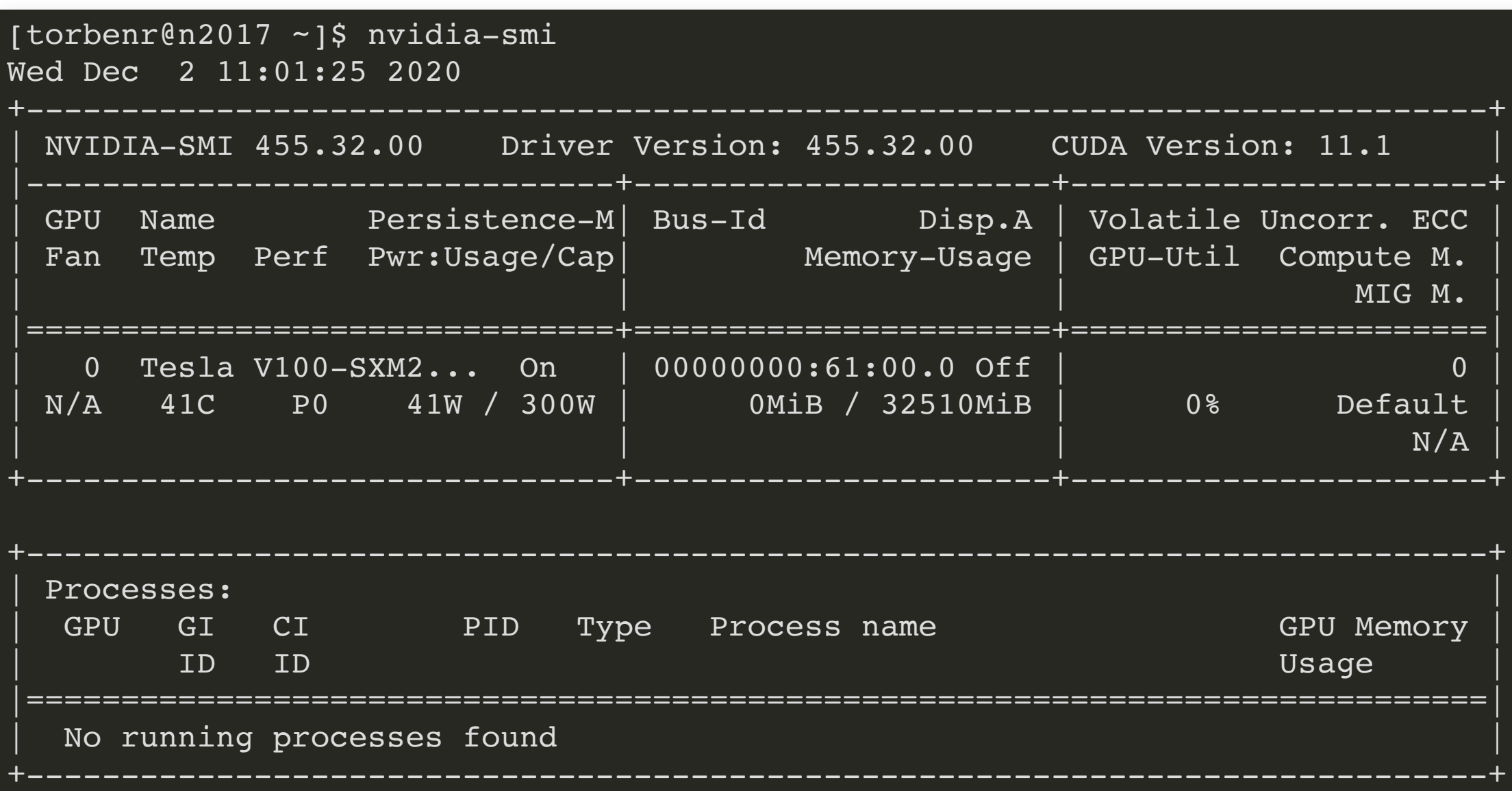

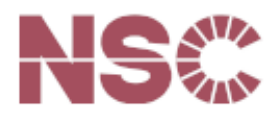

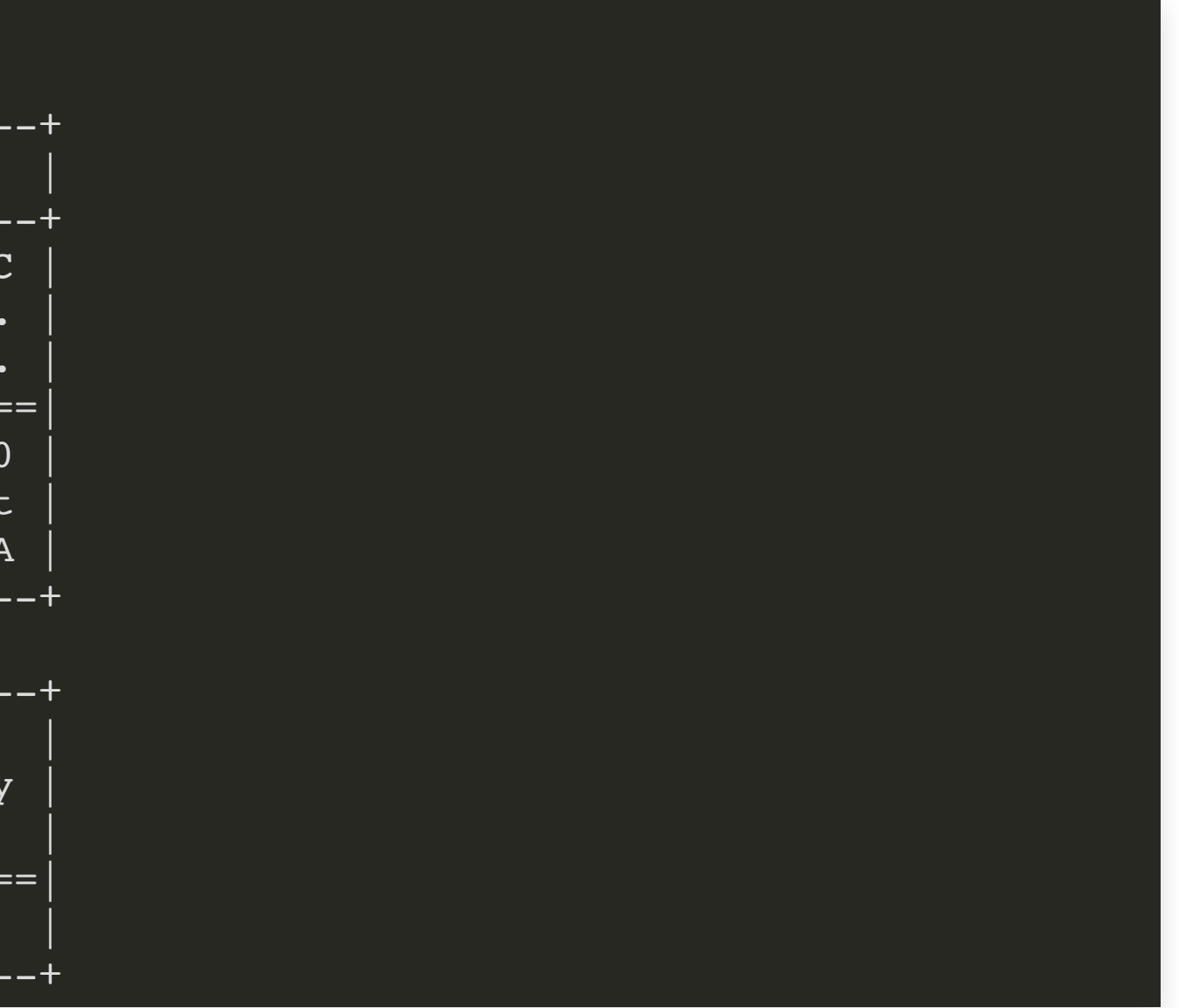

#### **E-SNIC**

- Access currently restricted to Machine learning projects
- Applyusing the LiU Local GPU 2020 round in SUPR
- Can be used for both single and double precision FP

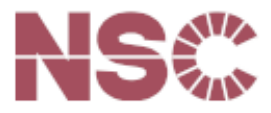

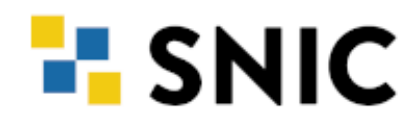

### **ALLOCATING ONE GPU**

- Generally allocate 9 cores per GPU with -c 9, -c 18 etc.
- --gpus-per-task=v100:1 allocates the GPU
- You need to add  $-A$  "slurm account" unless you are only included in a LiU-gpu-202X-Y project
- --reservation=gpu is required

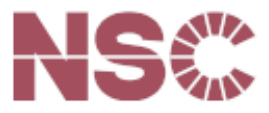

Using interactive:

```
[torbenr@sigma ~]$ interactive -n 1 -c 9 --gpus-per-task=v100:1 -t 60 -A LiU-gpu-2020-4 --reservation=gpu
salloc: Granted job allocation 1133249
srun: Step created for job 1133249
[torbenr@n2017 ~]$
```
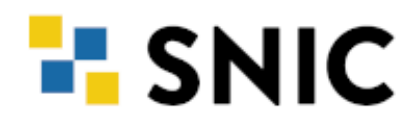

## **ALLOCATING ONE GPU**

Batch script header:

#### #!/bin/bash

#SBATCH --ntasks=1 #SBATCH --cpus-per-task=9 #SBATCH --gpus-per-task=v100:1  $#SBATCH$  --time=24:00:00 #SBATCH --account=LiU-gpu-2020-4 #SBATCH --reservation=gpu

Here I've used long options (e.g.  $-$ ntasks=1), but short options (e.g.  $-n$  1) also work!

Further reading: [www.nsc.liu.se/support/systems/sigma-GPU-user-guide/](https://www.nsc.liu.se/support/systems/sigma-GPU-user-guide/)

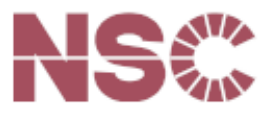

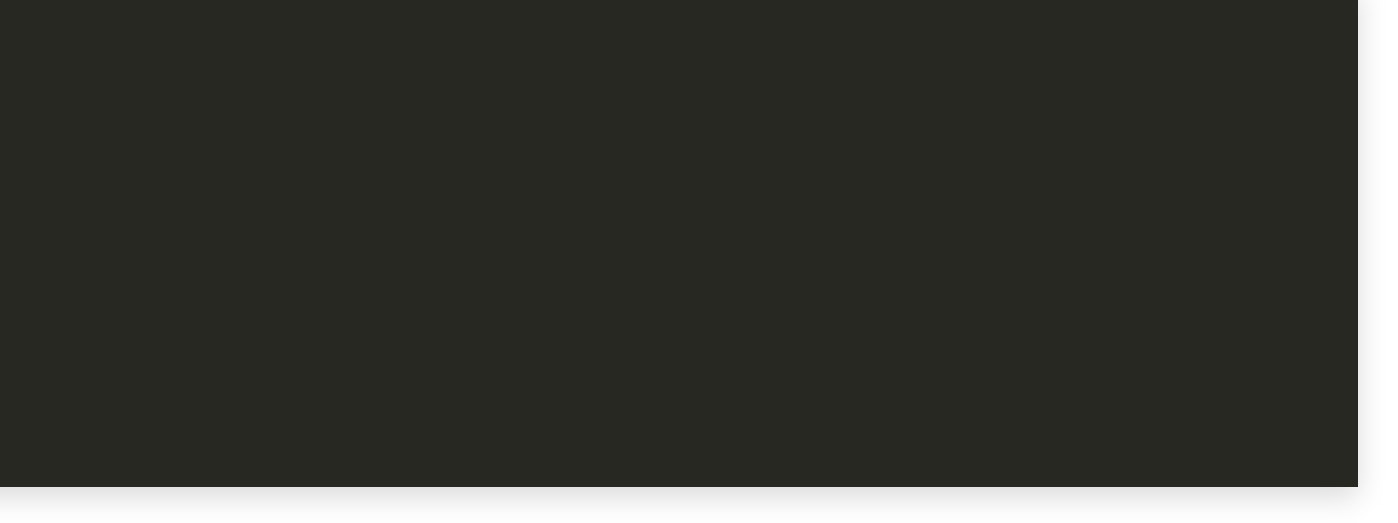

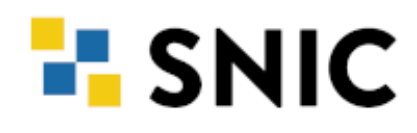

### **ALLOCATING TWO GPUS**

[torbenr@sigma ~]\$ interactive -n 1 -c 18 --gpus-per-task=v100:2 -t 60 -A LiU-gpu-2020-4 --reservation=gpu salloc: Granted job allocation 1133252 srun: Step created for job 1133252 [torbenr@n2017 ~]\$ nvidia-smi Thu Dec 3 08:26:33 2020 +-----------------------------------------------------------------------------+ NVIDIA-SMI 455.32.00 Driver Version: 455.32.00 CUDA Version: 11.1 |-------------------------------+----------------------+----------------------+ GPU Name Persistence-M Bus-Id Disp.A Volatile Uncorr. ECC Fan Temp Perf Pwr:Usage/Cap| Memory-Usage | GPU-Util Compute M. | | | MIG M. | |===============================+======================+======================| | 0 Tesla V100-SXM2... On | 00000000:61:00.0 Off | 0 | N/A 39C P0 41W / 300W | 0MiB / 32510MiB | 0% Default | | | N/A | +-------------------------------+----------------------+----------------------+ | 1 Tesla V100-SXM2... On | 00000000:62:00.0 Off | 0 | N/A 39C P0 41W / 300W | 0MiB / 32510MiB | 0% Default | | | N/A | +-------------------------------+----------------------+----------------------+ +-----------------------------------------------------------------------------+ | Processes: | GPU GI CI PID Type Process name GPU Memory | ID ID Usage | |=============================================================================| No running processes found +-----------------------------------------------------------------------------+  $t$ orbenr@n2017 ~]\$

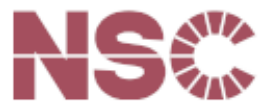

Using interactive: